# **Links für Social Networks in Open-Cms**

Heutzutage schon fast fester Bestandteil einer Webseite: die Möglichkeit, direkt von der Webseite aus Texte auf Facebook, Twitter oder Google+ zu posten.

Auch in OpenCms wird diese Möglichkeit zur Verfügung gestellt. Allerdings hat sich das Erzbistum Köln entschieden, das zweistufige Heise-Verfahren dafür zu nutzen. Hier hat das Erzbistum datenschutzrechtlichen Gründen Vorrang vor Bequemlichkeit gegeben. (mehr dazu siehe http://www.heise.de/) . So können Ihre Besucher mit einem Klick mehr weiter posten, aber der Klick erlaubt nur die Übermittlung der Daten bei dieser einen Seite. Für diejenigen, die keine Datenübermittlung wünschen und folglich auch nicht posten, bleibt hier der Datenschutz vollständig gewahrt.

# **Einsatz der Social Network Links auf der Webseite**

Das Aussehen der Link-Leiste ändert sich mit ihrem Standort auf der Webseite, je nach Spaltenbereich

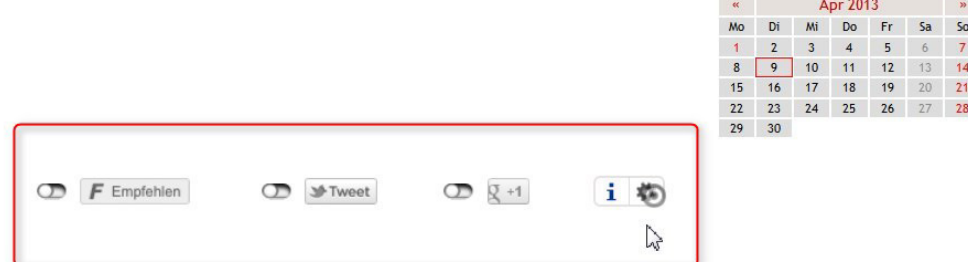

sieht sie wie nachfolgend aus (in deaktiviertem Zustand):

## **Fußbereich der Seite**

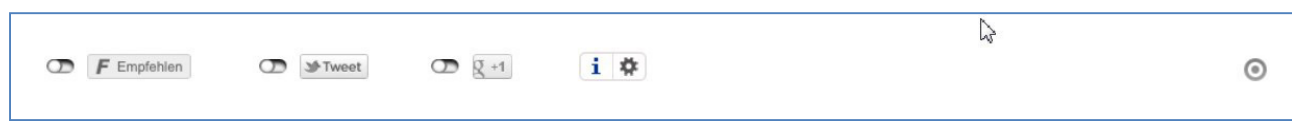

### **rechter Spaltenbereich**

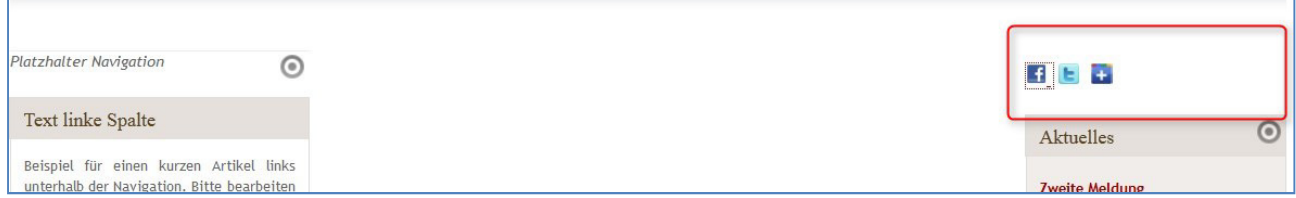

**linker Spaltenbereich** 

#### **mittlerer Spaltenbereich**

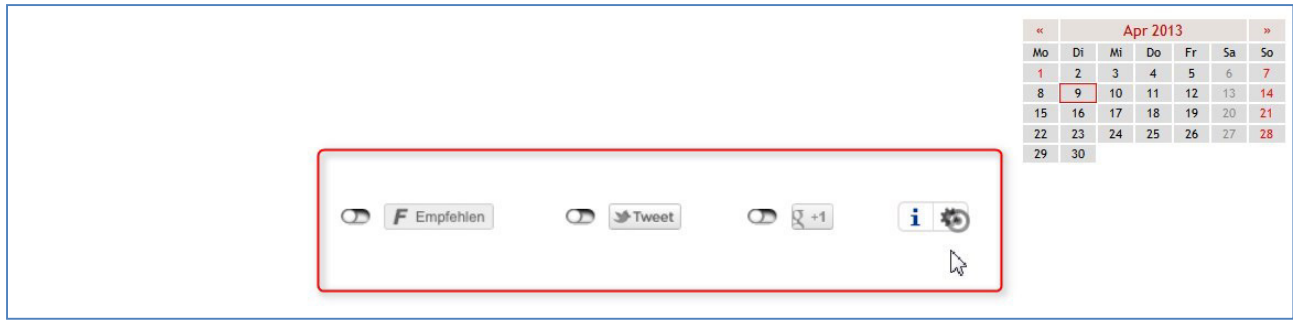

Die Handhabung der Social Network Links ist einfach. Nach dem Platzieren muss über den Button für kleine Elemente zunächst der Bearbeitungspunkt angeschaltet werden.

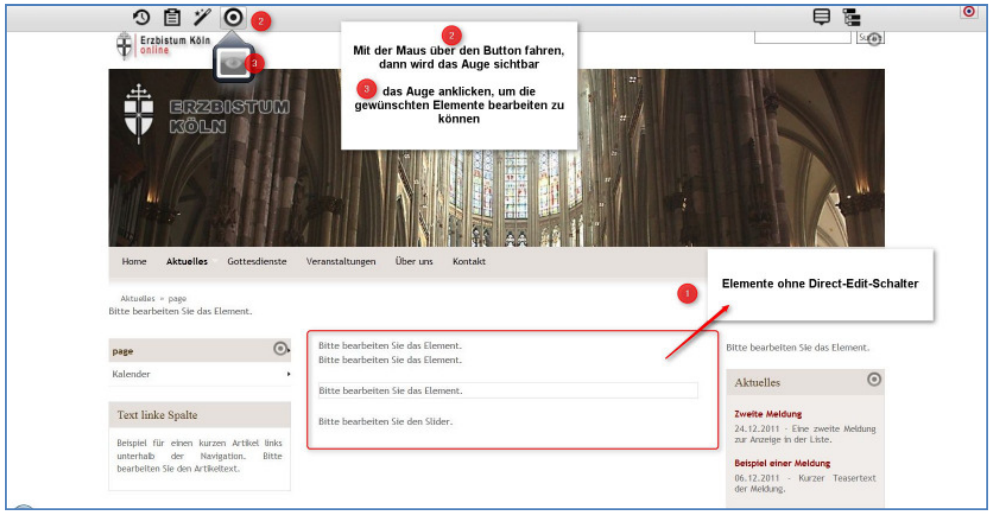

Dann vergibt man einen internen Titel, kann einen einleitenden Text hinzufügen (z.B. Sie möchten unsere Seiten weiterempfehlen?) und kann auswählen, welches der drei angebotenen Netzwerke man als direkten Link zum Posten zur Verfügung stellen möchte.

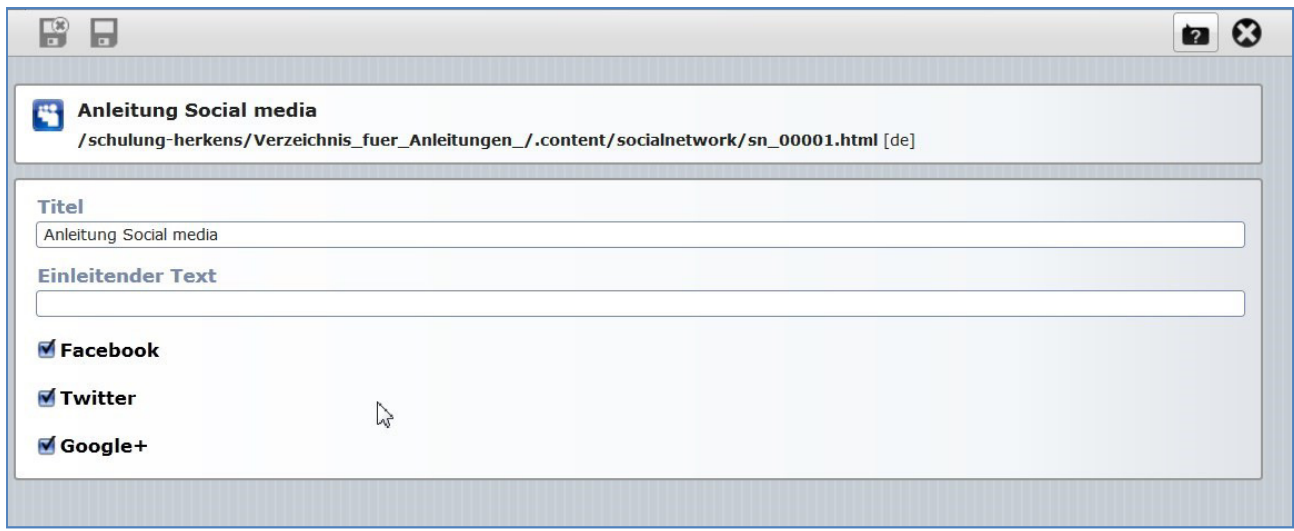

Danach speichern und fertig.